## Software and Web-Security Assignment 2, Monday, February 9, 2015

Handing in your answers: Submission via Blackboard (<http://blackboard.ru.nl>)

Deadline: Monday, February 23, 24:00 (midnight)

- 1. Unix and Linux sytems use special files in the /dev directory to handle access to devices. Two such special *device files* provide a source of random numbers. These files are /dev/random and /dev/urandom.
	- (a) Find out what the conceptual difference between these two files is. Write your answer to a text file named exercise1a.txt.
	- (b) Write a program in a file called exercise1b.c that opens the file /dev/urandom for reading and then performs a loop which
		- reads one byte from /dev/urandom:
		- prints one line consisting of the value of this byte as signed decimal integer, as unsigned decimal integer, and in hexadecimal notation (seperated by space);
		- exits (from the loop) if the value of the byte is 42.

The last line of output from the program should thus be

- 42 42 2a
- (c) Run the program and write the output to a file called exercise1c.
- (d) Write another program called exercise1d.c, which does the same as exercise1b.c, except for the following:
	- Use 16-bit unsigned integers instead of bytes (datatype uint16<sub>-</sub>t, you need to include the file stdint.h).
	- In the loop, initialize the 16-bit unsigned integer with two random bytes (16 bits) from /dev/urandom.
	- In the loop, print one line containing the value of hte 16-bit unsigned integer as fixed-width 4-character hexadecimal value (padded at the front with leading zeros).
	- Again, terminate the loop if the value is 42, the last line of output is thus 002a
	- Run the program 10 times and each time count the number of output lines. Write these counts to a text file called exercise1d.txt.
- (e) Write a brief description of how you obtained the line counts in part d) in a text file called exercise1e.txt.
- 2. You are given the following code fragment:

```
int main (void)
{
 short i = 0x1234;
  char x = -127;
  long sn1 = <STUDENT NUMBER OF TEAM MEMBER 1, WITHOUT LEADING S>;
  long sn2 = <STUDENT NUMBER OF TEAM MEMBER 2, WITHOUT LEADING S>;
  int y[2] = \{0x11223344, 0x44332211\};
```
... }

- (a) Write this code snippet to a file called exercise2.c.
- (b) Set the values of sn1 and sn2 to your student numbers.
- (c) Replace the ... by code that prints the size in bytes of each of the local variables.
- (d) Extend the functionality of the program to print the memory layout of the local variables, in a byte-by-byte fashion, so a four-byte integer becomes four lines. More specifically, your program should print a table of the following form (addresses and data are fictional):

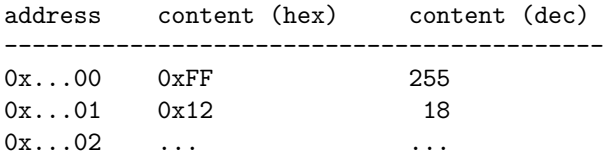

You do not have to sort the output.

- (e) Compile your program with gcc -O3 -Wall and run the program. Write the output of the program to a file called exercise2.out. Explain which variable is stored at which location in memory and write this explanation to a file called exercise2.exp.
- 3. Since the C99 standard, the C programming language has a bool data type. Programs that use this data type have to include the file stdbool.h. They have to be compiled with the compiler flag -std=c99. Write a program (in a file called exercise3.c), which finds out about the internal representation of bool. Specifically, your program shall print the following:
	- How many bytes does a bool use?
	- What hexadecimal representation does a bool have, if you set it to true?
	- What hexadecimal representation does a bool have, if you set it to false?
	- Can you assign other hexadecimal values than these two to a bool variable? Are those interpreted as true or as false or do they cause an error?
- 4. Place the files
	- exercise1a.txt,
	- exercise1b.c,
	- exercise1c,
	- exercise1d.c,
	- exercise1d.txt,
	- exercise1e.txt,
	- exercise2.c,
	- exercise2.out,
	- exercise2.exp, and
	- exercise3.c

in a directory called sws1-assignment2-STUDENTNUMBER1-STUDENTNUMBER2 (again, replace STUDENTNUMBER1 and STUDENTNUMBER2 by your respective student numbers). Write a Makefile that (with a single invocation of make in the sws1-assignment2-STUDENTNUMBER1-STUDENTNUMBER2 directory) builds programs

- exercise1b (from exercise1b.c),
- exercise1d (from exercise1d.c),
- exercise2 (from exercise2.c), and
- exercise3 (from exercise3.c).

Make sure that this Makefile is also in the sws1-assignment2-STUDENTNUMBER1-STUDENTNUMBER2 directory.

Make a tar.gz archive of the whole sws1-assignment2-STUDENTNUMBER1-STUDENTNUMBER2 directory and submit this archive in Blackboard.